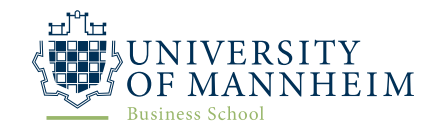

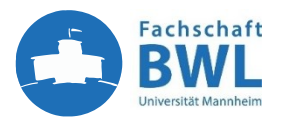

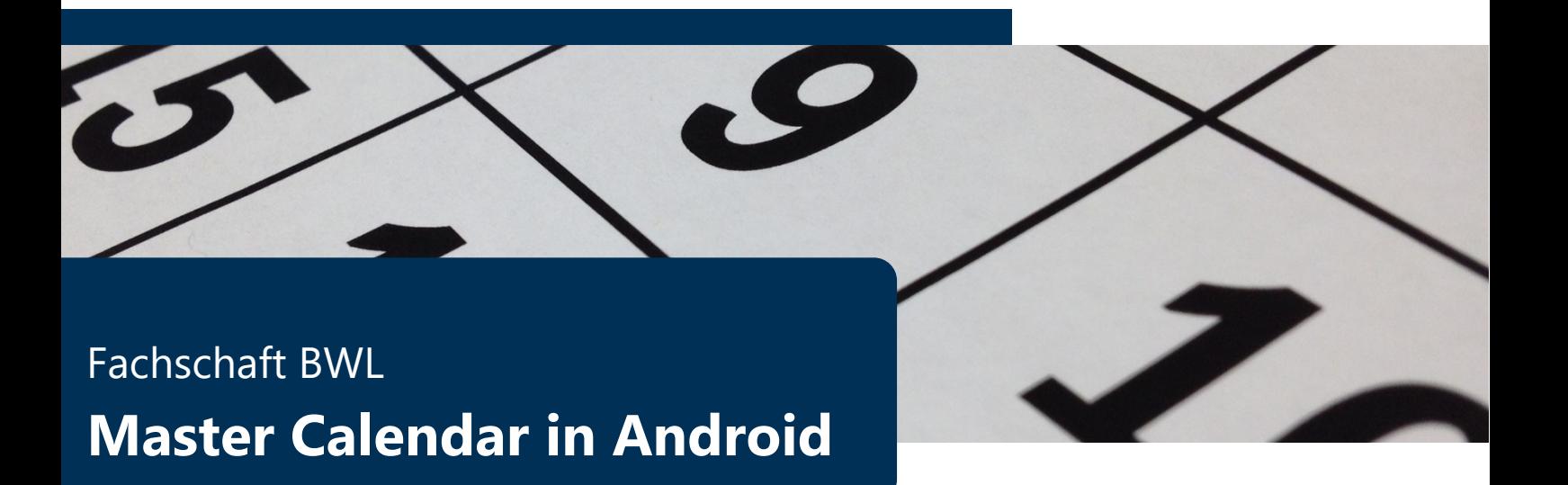

The Fachschaft BWL provides you with an online calendar with all important dates regarding Fachschaft activities and important dates regarding your studies. *Disclaimer: no guarantee for completeness and correctness. Please also regularly check the website of the faculty and the University.*

For the one-time setup in Android, you need to link the calendar on your computer to your Google account. Once you have done this, the calendar will sync with a slight delay on all devices where you are logged in with the Google account.

## **Step-for-Step**

- 1. Follow this link on your computer:<https://www.google.com/calendar>
- 2. Open the menu via the "+" at "Other calendars"

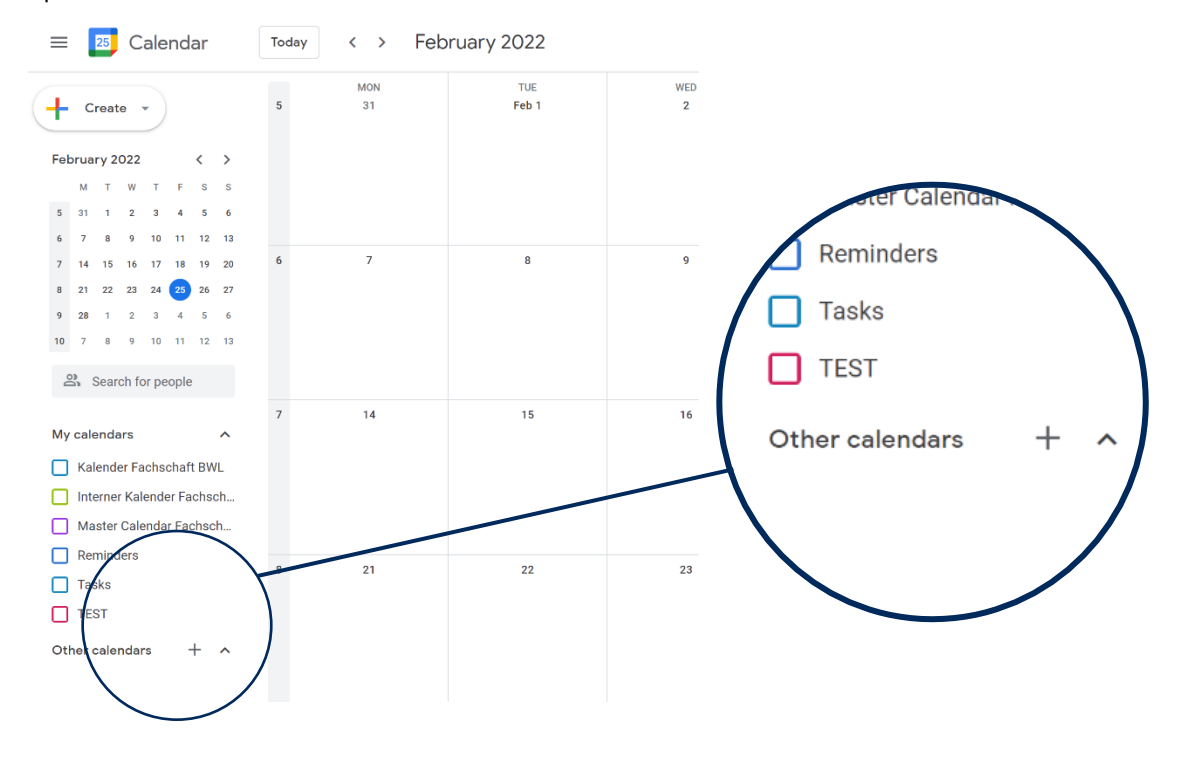

## 3. Select "From URL"

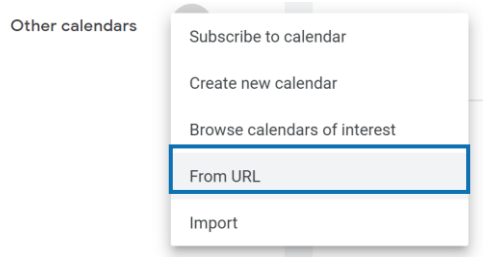

4. Insert the following link into the field "URL of calendar"

<https://calendar.google.com/calendar/ical/dcndn0sr23tlisjr3dd582h5g4%40group.calendar.google.com/public/basic.ics>

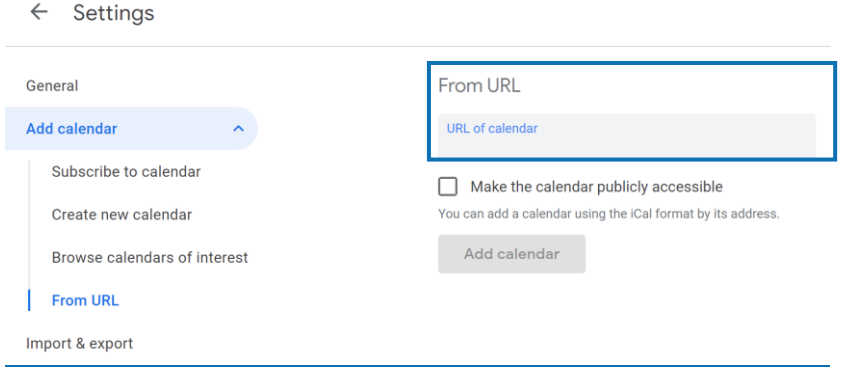

5. The calendar should appear on all synced devices with some delay.